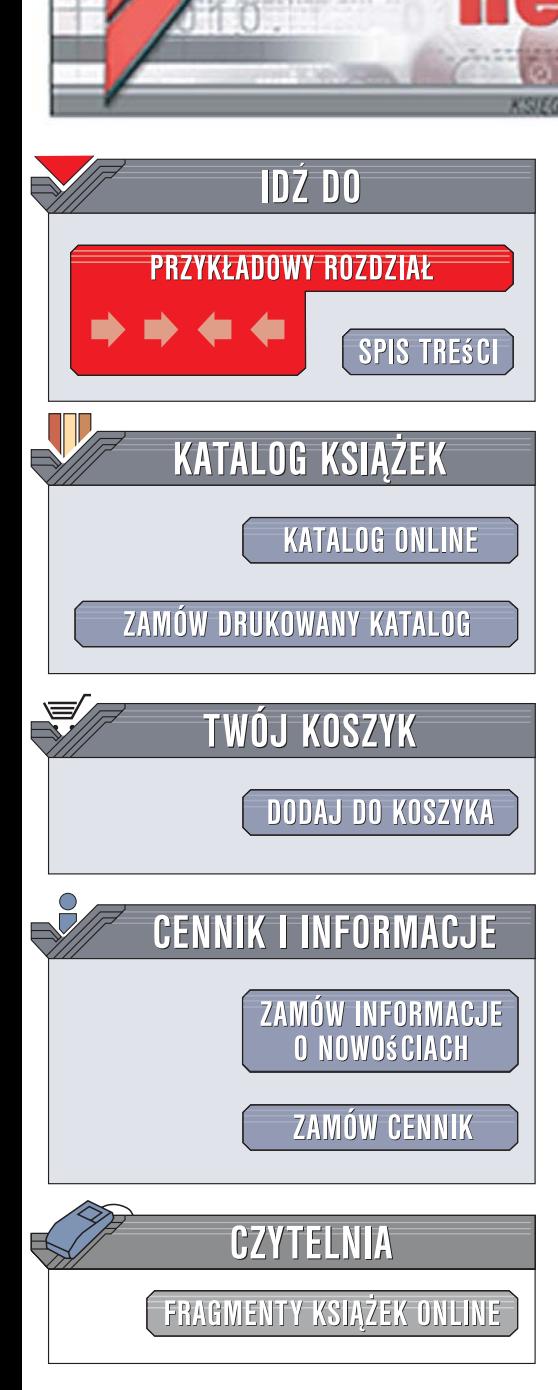

Wydawnictwo Helion ul. Kościuszki 1c 44-100 Gliwice tel. 032 230 98 63 [e-mail: helion@helion.pl](mailto:helion@helion.pl)

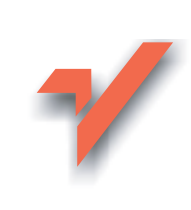

# Programowanie w Excelu 2007 PL. Niebieski podręcznik

lion. $\nu$ 

Autor: Denise Etheridge Tłumaczenie: Paweł Koronkiewicz ISBN: 978-83-246-1663-3 Tytuł oryginału: Microsoft Office Excel 2007 [Programming: Your visual blueprint for creating](http://www.helion.pl/view54976~prex27) interactive spreadsheets (Visual Blueprint) Format: 170x230, stron: 360

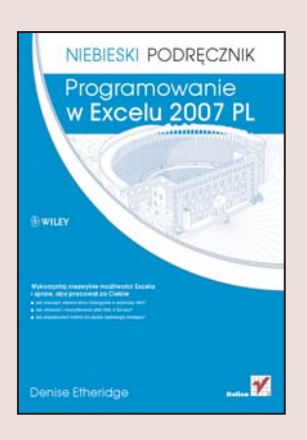

#### Wykorzystaj niezwykłe możliwości Excela i spraw, aby pracował za Ciebie

- Jak stworzyć własne okno dialogowe w edytorze VBA?
- Jak otwierać i modyfikować pliki XML w Excelu?
- Jak przypisywać makra do paska szybkiego dostępu?

Excel – najpopularniejszy elektroniczny arkusz kalkulacyjny – udostępnia narzędzie do zautomatyzowania czynności wykonywanych w tym programie. Jest to język programowania nazywany Visual Basic for Applications (VBA). Pozwala on na tworzenie makr, czyli zapisu pewnej sekwencji poleceń, które mogą zostać automatycznie wykonane jako całość. Zapisanie makr w rejestratorze i przygotowanie w ten sposób konkretnego dokumentu, na przykład raportu miesięcznego, sprawia, że każdy następny tego rodzaju dokument Excel wykonuje samodzielnie. Dzięki VBA można także modyfikować makra oraz tworzyć bloki poleceń, przygotowywać własne aplikacje i dodatki do programu głównego.

Książka "Programowanie w Excelu 2007 PL. Niebieski podręcznik" to przewodnik, który w prosty i przejrzysty sposób zapozna Cię z systemem makr Excela. Dokładnie opisano tu ponad 140 technik programowania, które dodatkowo zostały bogato zilustrowane za pomocą ułatwiających zrozumienie materiału zrzutów ekranowych. Dzięki temu dowiesz się, na czym polega deklarowanie tablic wielowymiarowych i cyfrowe podpisywanie makr. Nauczysz się, jak modyfikować wstażkę poleceń, tworzyć makra, zmienne obiektowe i własne dodatki. Bedziesz umiał tak zautomatyzować czynności programu przy tworzeniu dokumentów, aby to Excel pracował za Ciebie.

- Visual Basic for Applications
- Makra i formanty
- · Model obiektów Excela
- Deklarowanie tablic
- Instrukcje sterujące
- Funkcie arkuszy
- Debugowanie kodu
- Skoroszyty i pliki
- Arkusze i wykresy
- Praca z zakresami komórek

 $20.0824$ 

- Zdarzenia
- Pliki XML

Patrz i ucz się, jak wykorzystać możliwości programu, aby pracować szybko i bez wysiłku!

### Spis treści

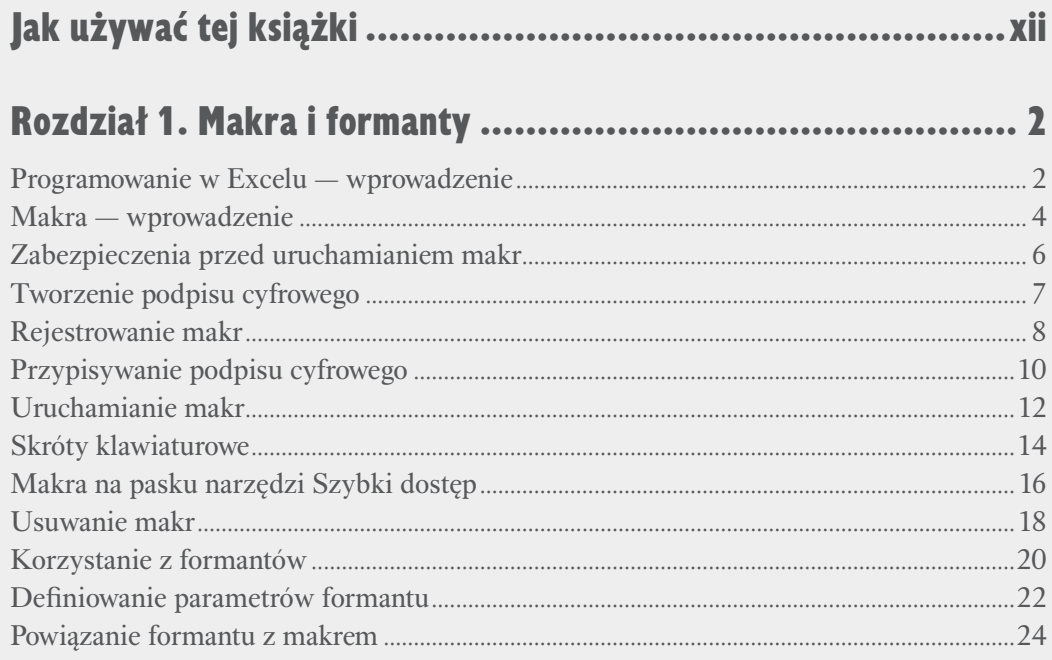

## 

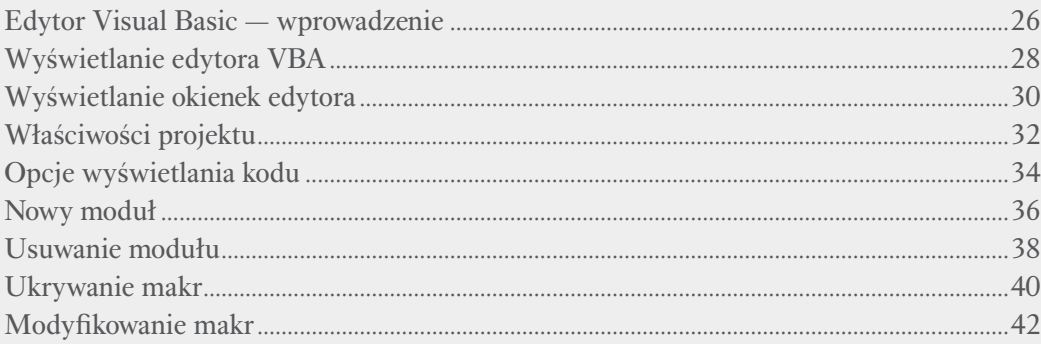

### Rozdział 3. Visual Basic for Applications.................................. 44

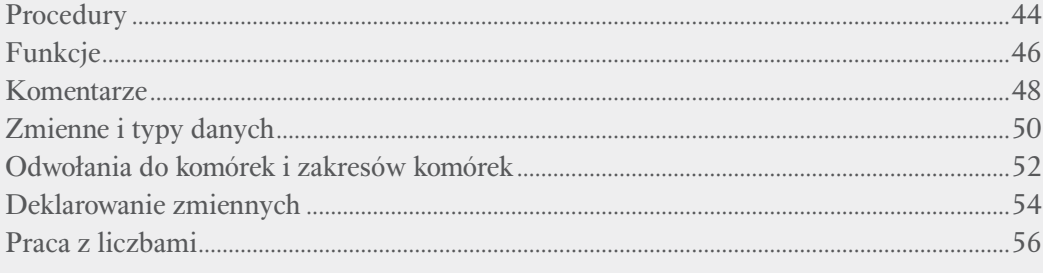

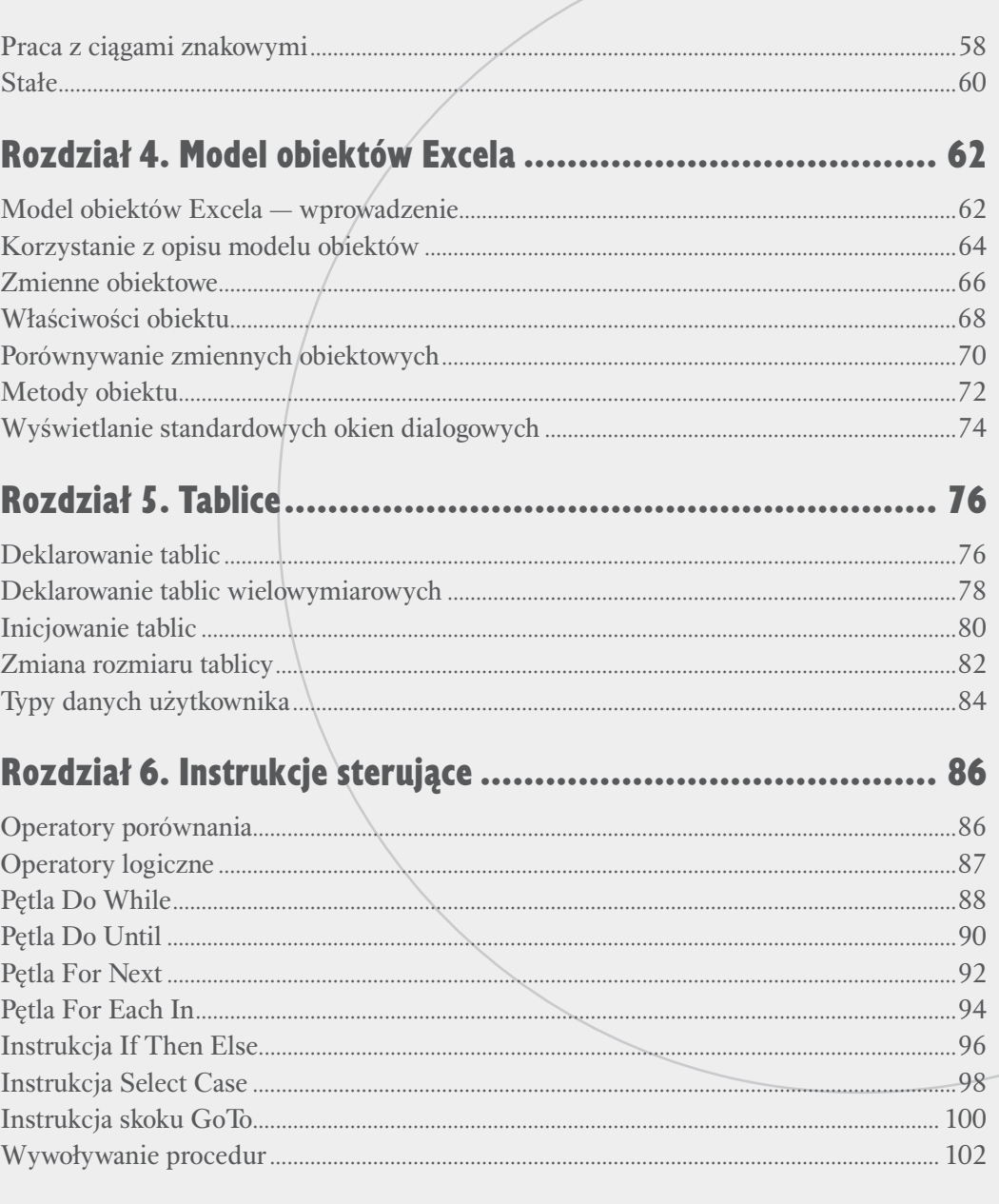

# 

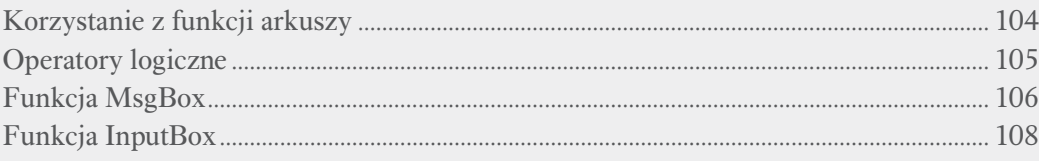

### Spis treści

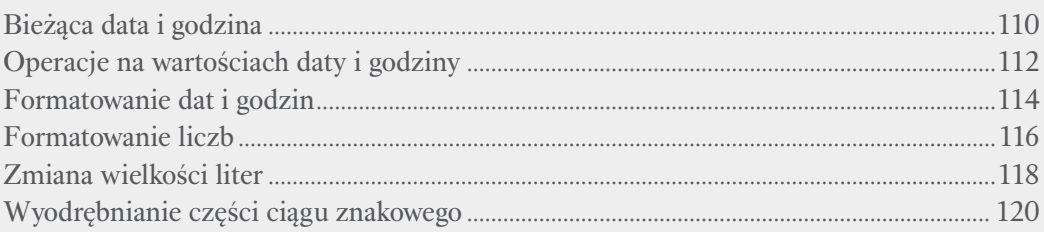

### 

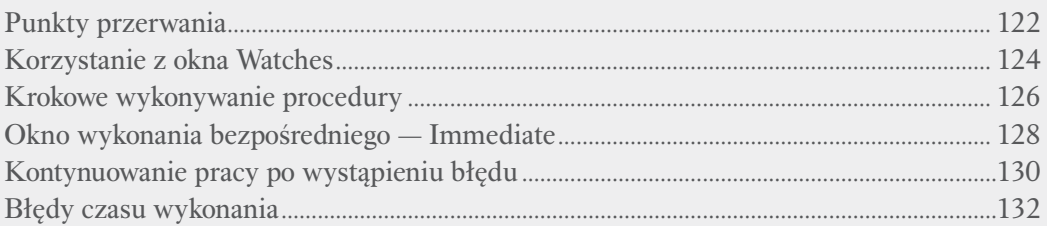

### 

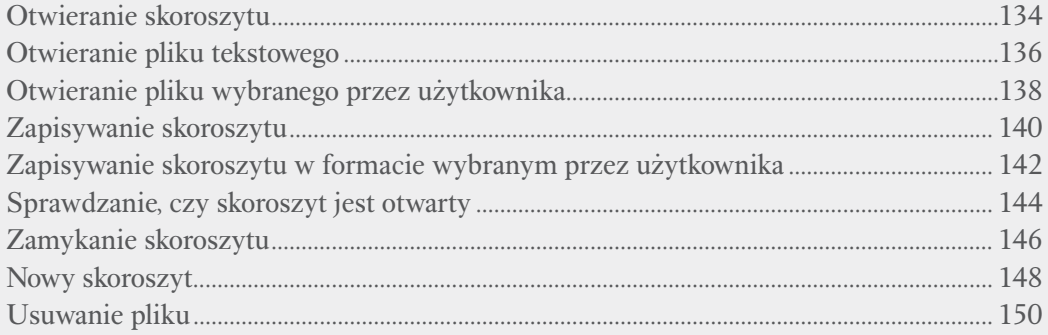

## 

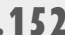

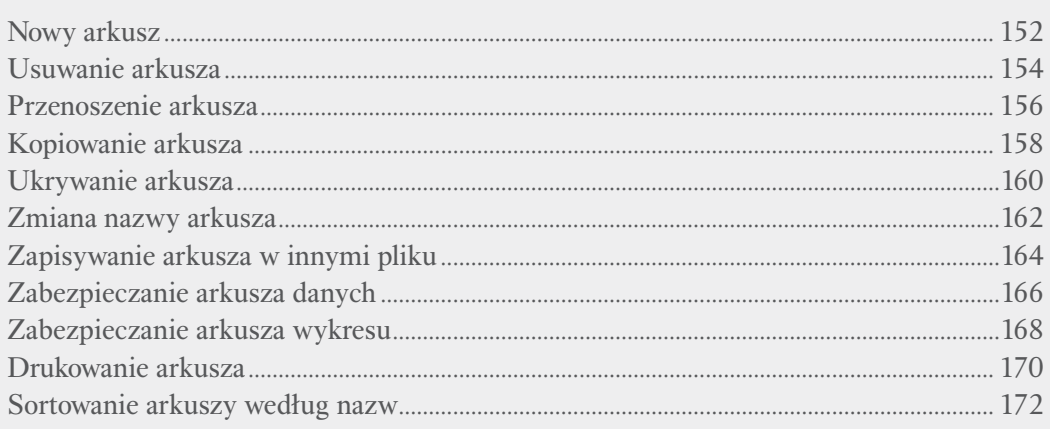

### Rozdział. 11. Praca z zakresami komórek............................. 174

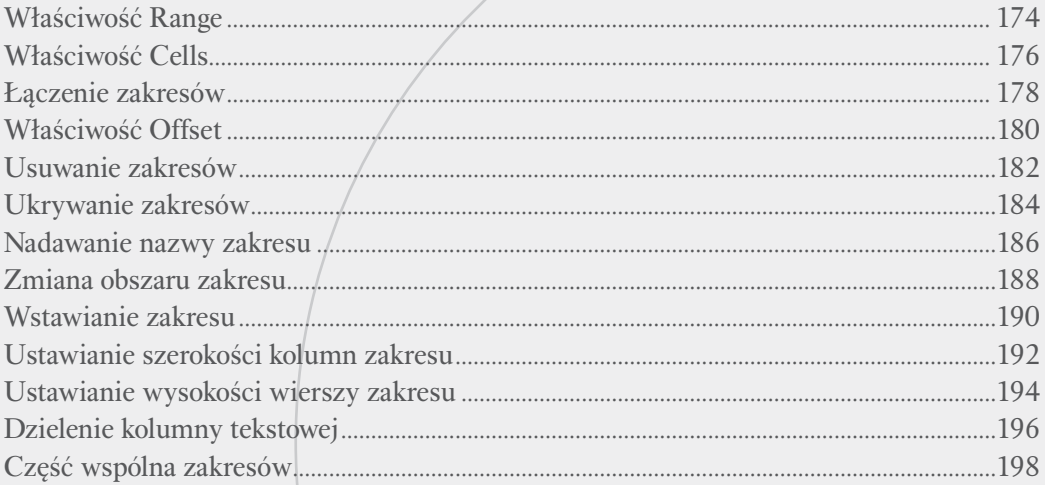

### 

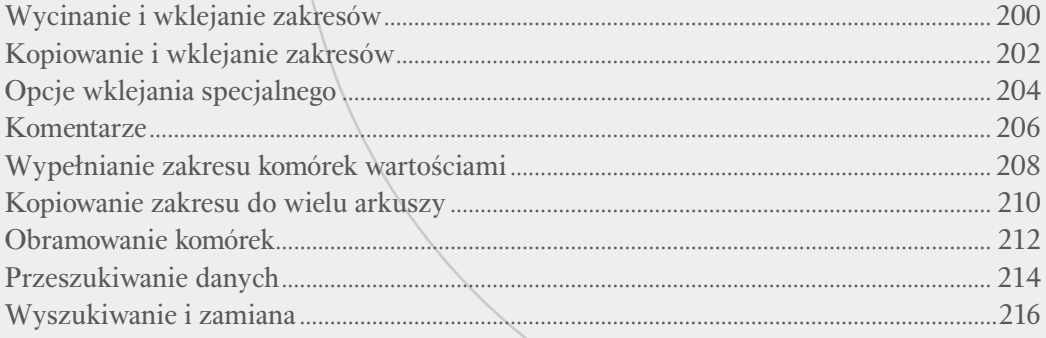

### Rozdział 13. Okna dialogowe i Wstążka .............................. 218

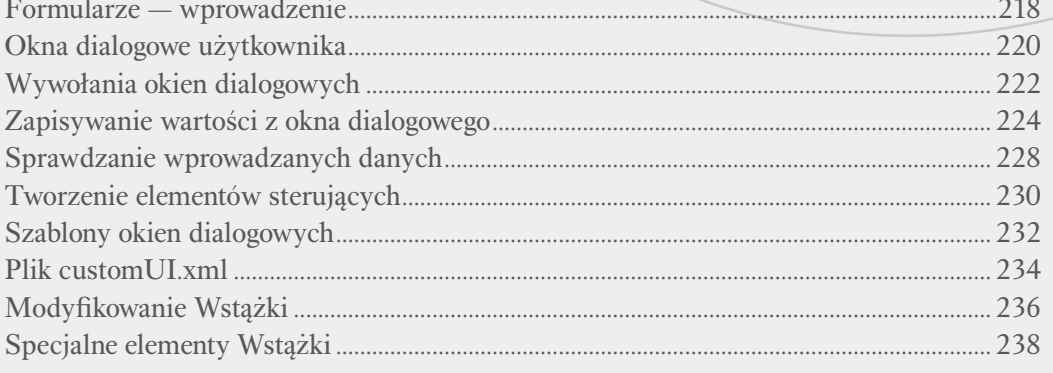

### Spis treści

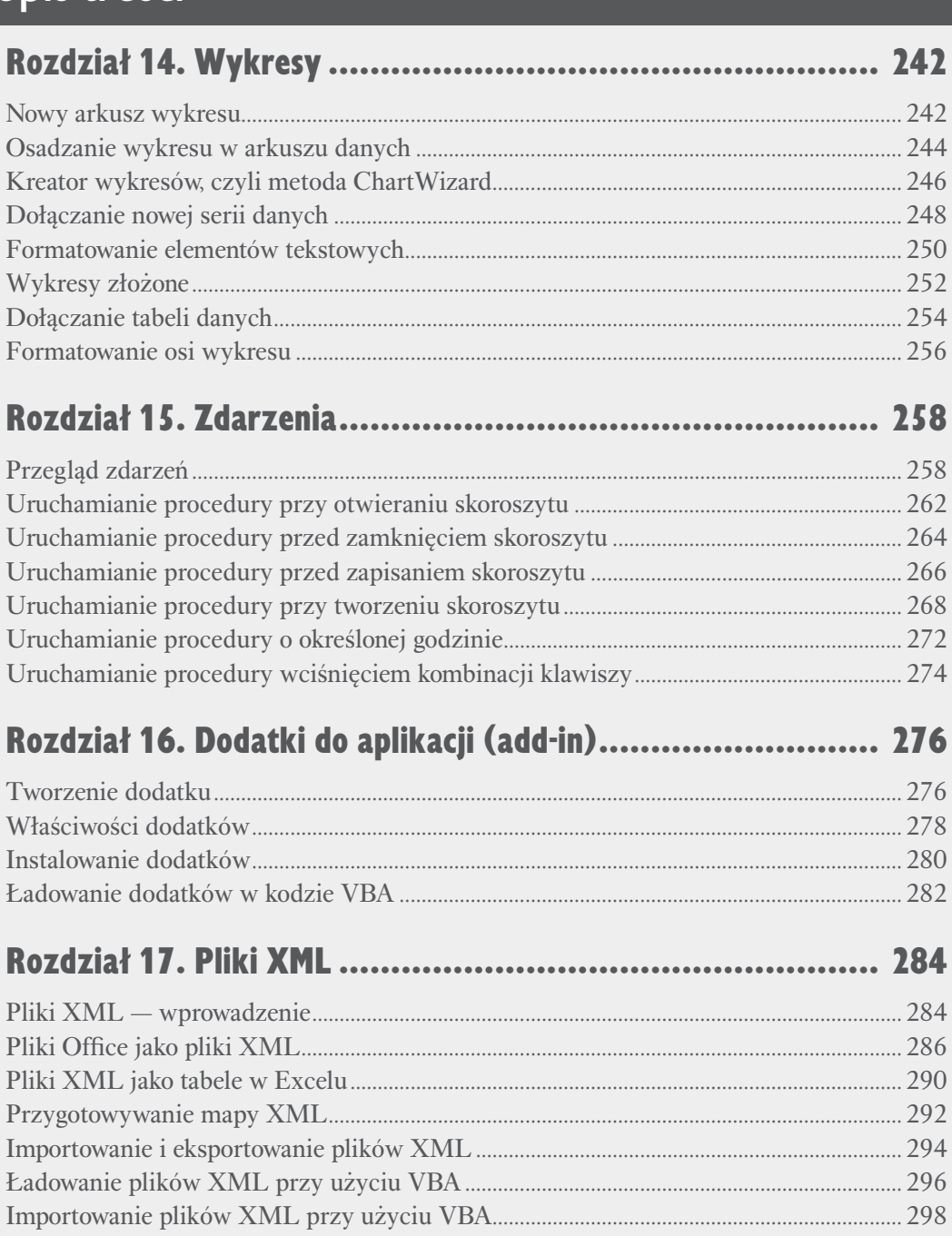

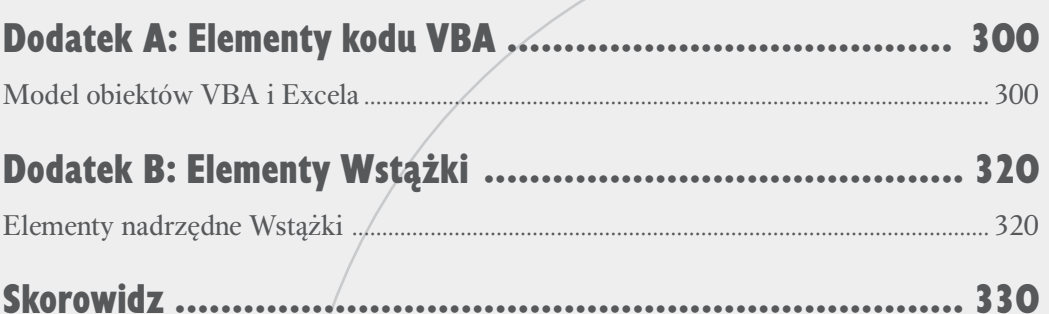

### **Operatory porównania**

Wyrażenia porównujemy przy pomocy operatorów porównania. Wynikiem takiej operacji jest zawsze jedna z dwóch wartości: True (prawda) lub False (fałsz). Najprostsze wyrażenie tego rodzaju to A = B, prowadzące do porównania wartości zmiennych A i B. Wynikiem obliczenia jego wartości jest True, jeżeli wartość zapisana w zmiennej A jest taka sama jak wartość zapisana w zmiennej B.

Operator porównania zawsze umieszcza się między dwoma wyrażeniami. Poza znakiem równości do dyspozycji są znaki: nierówności (<>), większości (>), mniejszości  $(\le)$ , "większe lub równe"  $(\ge)$  i "mniejsze lub rów $ne'' (=).$ 

### **Wskazówka**

W tabeli przedstawiamy zestawienie operatorów porównania.

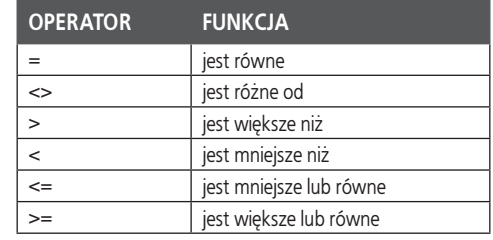

#### **Operacje porównania**

1 Operator porównania w pętli Do While. W tym przykładzie, dopóki J jest mniejsze od 11, program wykonuje kod wewnątrz pętli.

**Uwaga:** O pętlach Do While piszemy w podrozdziale "Pętla Do While".

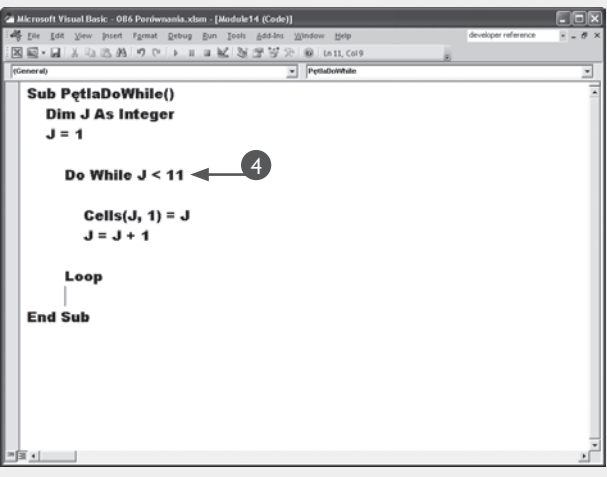

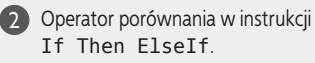

**Uwaga:** O instrukcjach If piszemy w podrozdziale "Instrukcja If Then Else".

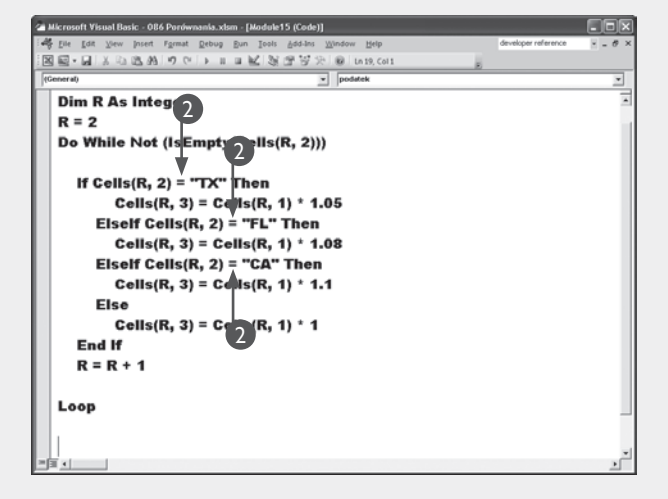

### **Operatory logiczne**

Do łączenia wyrażeń porównania używa się operatorów logicznych: Or, And, Xor, Eqv, Imp i Not.

#### **Logiczna operacja Or**

Logiczny operator Or zwraca wartość True, gdy co najmniej jedno z dwóch wyrażeń zwraca True.

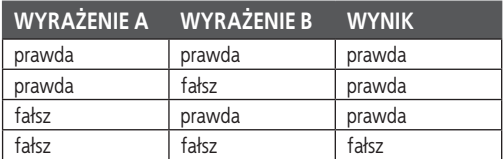

#### Przykład:

Sub LogiczneOr() Dim Wynik As Boolean Wynik = 10 < 20 Or 30 < 20 'Zwraca True MsgBox (Wynik) End Sub

#### **Logiczna operacja And**

Logiczny operator And zwraca wartość True, jeśli oba wyrażenia zwracają True.

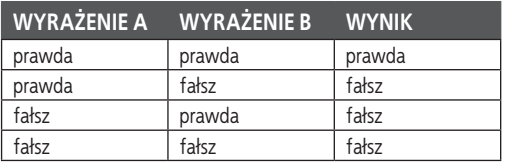

Logiczny operator Eqv zwraca wartość True tylko wtedy, gdy oba wyrażenia są prawdziwe lub gdy oba są fałszywe.

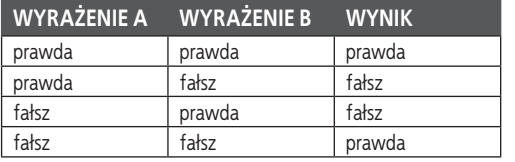

#### **Logiczna operacja Not**

Logiczny operator Not neguje wartość wyrażenia, zmienia-Logiczny operator Not neguje wartość wyrażenia, zmienia-**przykład:**<br>jąc wartość True na False i False na True.

#### **Logiczna operacja Xor**

Logiczny operator Xor zwraca wartość True, gdy jedno i tylko jedno z dwóch wyrażeń jest prawdziwe.

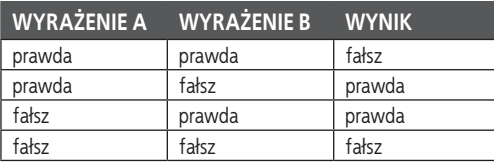

#### **Logiczna operacja Eqv Logiczna operacja Imp**

Logiczny operator Imp zwraca wartość True, o ile nie zachodzi sytuacja, że pierwsze wyrażenie jest prawdziwe, a drugie fałszywe.

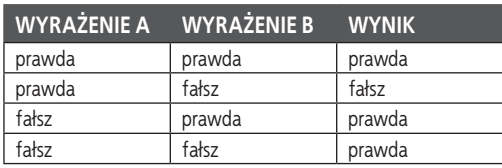

LogiczneNot() Dim Wynik As Boolean Wynik = Not  $(10 = 10)$  'Zwraca False MsgBox (Wynik) End Sub

### **Pętla Do While**

ętla Do While ("wykonuj, gdy") pozwala powtarzać wykonywanie bloku instrukcji, dopóki dane wyrażenie jest prawdziwe. Jej składnia to:

#### Do [While *warunek*]

[*instrukcje*]

#### Loop

Warunek to wyrażenie, które zwraca True lub False. Gdy program napotyka na pętlę Do While, najpierw sprawdza wartość warunku pętli. Jeżeli jest on spełniony (zwraca True), są wykonywane instrukcje wewnątrz pętli. Sprawdzanie warunku i wykonywanie instrukcji są powtarzane do momentu, gdy warunek zwróci wartość False. Spowoduje to przejście do wykonywania instrukcji następującej po zamykającym pętlę słowie Loop.

W pętli Do While można wyróżnić cztery główne elementy: instrukcję Do inicjującą pętlę, instrukcję While, która bada warunek pętli, blok instrukcji wykonywanych, gdy warunek jest spełniony, oraz końcową instrukcję Loop.

Można też stosować składnię pętli Do Loop While:

Do [*instrukcje*] Loop [While *warunek*]

Jej działanie jest podobne, ale warunek sprawdzany jest zawsze po wykonaniu bloku instrukcji, co powoduje, że wykonanie następuje co najmniej raz.

#### **Pętla Do While**

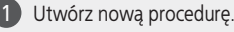

- 2 Zadeklaruj zmienną.
- 3 Zainicjuj zmienną.

W przedstawionym przykładzie zmiennej J przypisana jest wartość 1, aby dalej użyć jej jako licznika pętli.

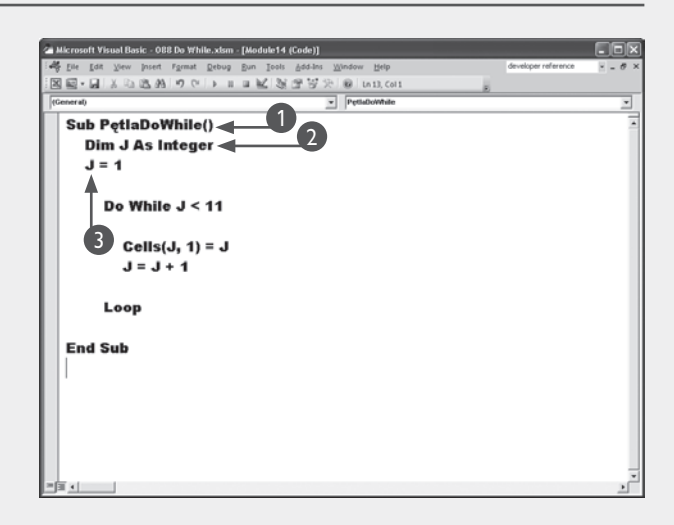

W pierwszym wierszu pętli nastąpi sprawdzenie 4 stanu licznika.

W przedstawionym przykładzie sprawdzana jest wartość zmiennej J i powtarzany jest blok instrukcji, dopóki jest ona mniejsza niż 11.

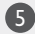

5 Zapisz wartość J w komórce arkusza.

W przedstawionym przykładzie numer wiersza jest równy wartości J, a numer kolumny to 1.

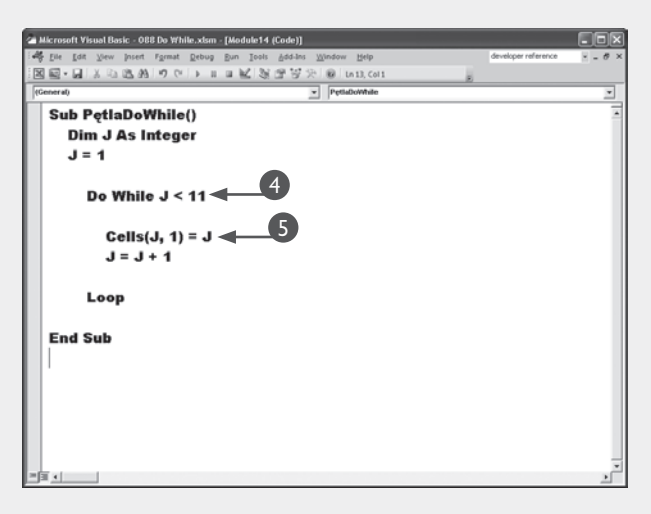

6 Zwiększ wartość J. Tutaj dodawane jest 1 do bieżącej wartości J. -<br>图画•图 X 4:28 A 7 + 1 × 1 × 1 × 2 × 3 + 3 × 2 × 1 × 1 × 1 × 1 × 1 7 Zakończ pętlę instrukcją Loop. **Sub PetlaDoWhile()** Dim J As Integer Program powróci do instrukcji Do While  $J = 4$ i będzie kontynuować powtarzanie pętli do czasu, gdy warunek nie będzie spełniony. Do While  $J < 11$ 8 Wciśnij kombinację klawiszy *Alt+F11*, aby Cells(J, 1) =  $J$ 6powrócić do Excela i uruchomić kod.  $1 - 1 + 4 = 4$ **Uwaga:** O uruchamianiu procedur piszemy 7 w rozdziale 1. **End Sub** Procedura umieści w komórkach arkusza a wartości od 1 do 10. 国会  $\mathcal{L}$  $\overline{z}$ 4 s 6  $\mathbf{R}$ q  $10$  $\eta$ Ł Arkusz Arkusz Arkusz Arkusz) (2)

#### **Wskazówka**

Pętla musi zawierać instrukcję, której wykonanie prowadzi do zmiany wyniku obliczania warunku pętli. Jeżeli nie zwróci on w pewnym momencie wartości False, utworzy się **pętla nieskończona** (ang. *infinite loop*).

Aby uniknąć takiej sytuacji, dobrze jest stosować jasno określoną zmienną licznika. W przedstawionym poniżej przykładzie jest to zmienna J o początkowej wartości 1. Każde kolejne wykonanie pętli zależy od tego, czy stan licznika jest mniejszy od 5. Główna instrukcja wykonywanego bloku przeprowadza operację zapisywania danych do arkusza. W ostatniej licznik jest zwiększany. Bezpośrednio po tym następuje ponowne sprawdzenie warunku. W efekcie pętla zostaje powtórzona cztery razy, za piątym razem wartość J wynosi 5 i warunek pętli nie zostaje spełniony.

```
Przykład:
Dim J As Integer
J = 1Do While J < 5 ActiveSheet.Rows(J).Cells(1).Value = J
    J = J + 1Loop
```
Rozdział 6. Instrukcje sterujące

Rozdział 6. Instrukcje sterujące

### **Pętla Do Until**

Pętla Do Until ("wykonuj do czasu, gdy") jest wykonywana do czasu spełnienia wskazanego warunku. Można ją na przykład wykorzystać do mody-filowania komórkie z do papartkania komórkie konywana do czasu spełnienia wskazanego warunfikowania kolejnych komórek aż do napotkania komórki pustej.

Działanie pętli nie różni się zasadniczo od pętli Do While. Różnica polega na tym, że o ile Do While jest wykonywana, gdy warunek wejścia jest spełniony, powtarzanie pętli Do Until trwa tak długo, jak długo wartość warunku wynosi False.

Wyróżniamy cztery elementy pętli: instrukcję inicjującą pętlę Do, warunek Until, na którego spełnienie oczekujemy, blok powtarzanych instrukcji i kończącą instrukcję Loop.

Jeżeli warunek Until zostanie umieszczony w wierszu Do, będzie sprawdzany przed każdym wykonaniem bloku. Oznacza to, że jeżeli jego obliczenie od razu doprowadzi do wartości False, pętla nie zostanie wykonana ani razu.

Można również umieścić warunek na końcu pętli; wówczas wykonanie bloku instrukcji będzie poprzedzone jego sprawdzeniem. Zapewni to co najmniej jednorazowe wykonanie pętli. Kolejne powtórzenia nastąpią tylko wtedy, gdy wyrażenie warunku zwróci False.

#### **Pętla Do Until**

1 2 3

4

Utwórz nową procedurę.

- Zadeklaruj zmienną.
- Zainicjuj zmienną.

W przedstawionym przykładzie zmiennej J przypisywana jest wartość 2, aby dalej przechowywać w niej numer wiersza.

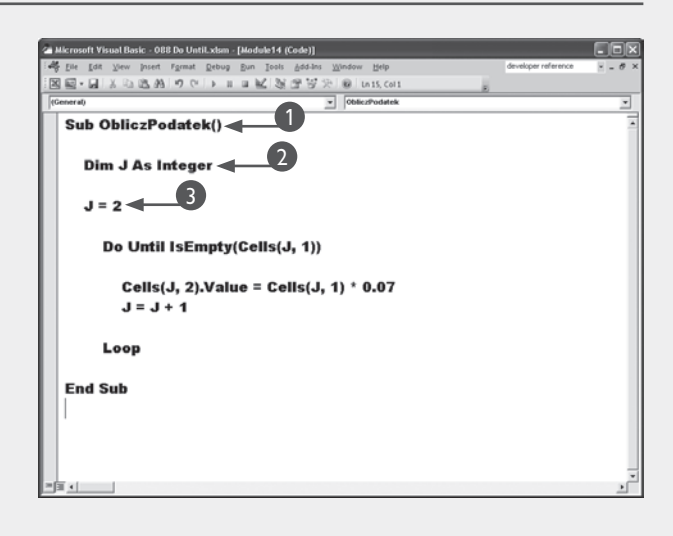

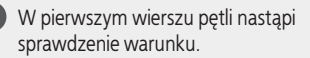

W tym przykładzie sprawdzana jest zawartość wskazywanych wartością zmiennej J komórek arkusza; blok instrukcji powtarzany jest do momentu natrafienia na komórkę pustą.

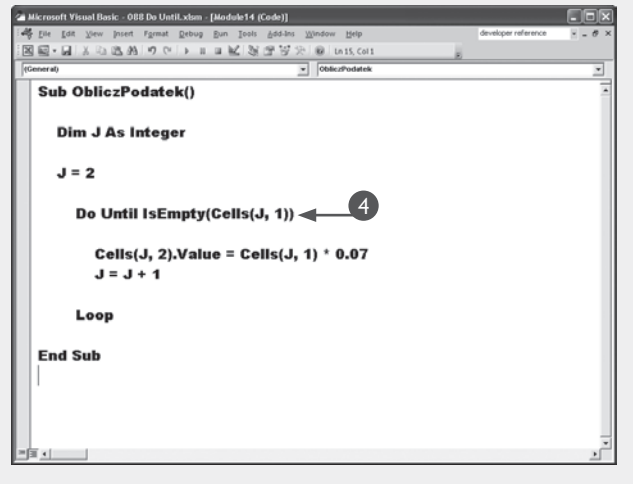

#### Wprowadź blok instrukcji. 5

W przedstawionym przykładzie zawartość komórki w kolumnie A mnożona jest przez 0,07; wynik umieszczany jest w kolumnie B.

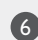

Zamknij pętlę słowem kluczowym Loop. 6

Program powróci do początku pętli i będzie powtarzać blok instrukcji, dopóki warunek wejścia nie zostanie spełniony.

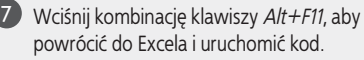

**Uwaga:** O uruchamianiu procedur piszemy w rozdziale 1.

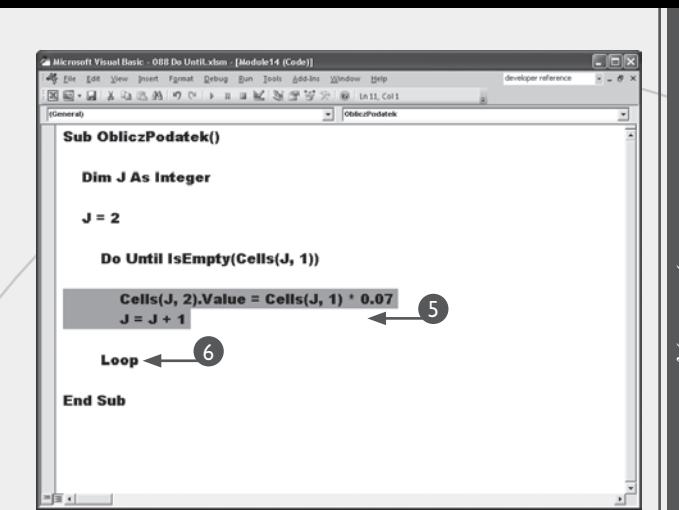

Procedura umieści w kolumnie B wartości reprezentujące 7 procent wartości w kolumnie A.

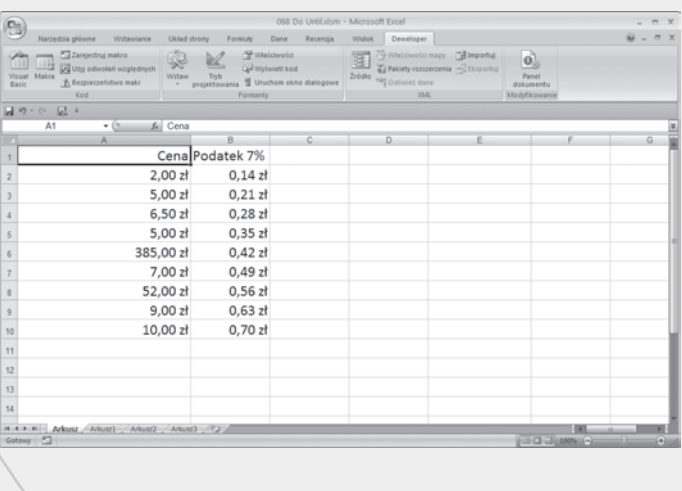

#### **Wskazówka**

Podczas pracy z pętlami niejednokrotnie pojawiają się sytuacje, gdy wygodniejsze jest natychmiastowe przerwanie wykonywania pętli i przejście do dalszych instrukcji, niezależnie od stanu warunku While czy Until. Umożliwia to instrukcja Exit Do. Można ją umieścić w dowolnym miejscu bloku instrukcji w pętli. Można stosować wiele takich instrukcji. Efektem Exit Do jest zawsze przejście do wykonywania pierwszej instrukcji następującej po Loop.

Exit Do towarzyszy najczęściej instrukcja warunkowa, taka jak If Then. Sprawdza ona pewien specjalny warunek i w przypadku jego spełnienia inicjuje natychmiastowe wyjście z pętli.

```
Przykład:
Do While Wyrażenie1 = True
     If Wyrażenie2 = True
         Exit Do
     End If
Loop
```
### **Pętla For Next**

Pętla For Next ("dla wartości ...") służy do powta-<br>
rzania bloku instrukcji ściśle określoną ilość razy.<br>
Można jej użyć na przykład do wypełnienia pewrzania bloku instrukcji ściśle określoną ilość razy. nej liczby komórek arkusza.

Pętla For Next zawsze korzysta ze zmiennej licznika. Instrukcje umieszczone pomiędzy wierszami For i Next są powtarzane do czasu osiągnięcia przez zmienną licznika wartości maksymalnej. Gdy wartość licznika zwiększa się, wykonywana jest instrukcja następująca po Next.

Pętla For Next składa się z trzech części. Pierwszą jest wiersz For, w którym określane są parametry pętli: zmienna licznika oraz jej wartości początkowa i maksymalna, na przykład  $X = 1$  To 5. Potem następuje ciąg instrukcji i zakończenie pętli, czyli słowo kluczowe Next.

Wykonywanie pętli rozpoczyna się od sprawdzenia, czy wartość licznika nie przekracza zdefiniowanego maksimum. Licznik to wartość liczbowa standardowo zwiekszana o 1. Pętla jest wykonywana tak długo, jak długo wartość licznika jest mniejsza od wartości maksymalnej lub jej równa. Pętla nie zostanie wykonana ani razu tylko wtedy, gdy wartość początkowa licznika jest większa od maksymalnej.

#### **Pętla For Next**

1 2 3

4

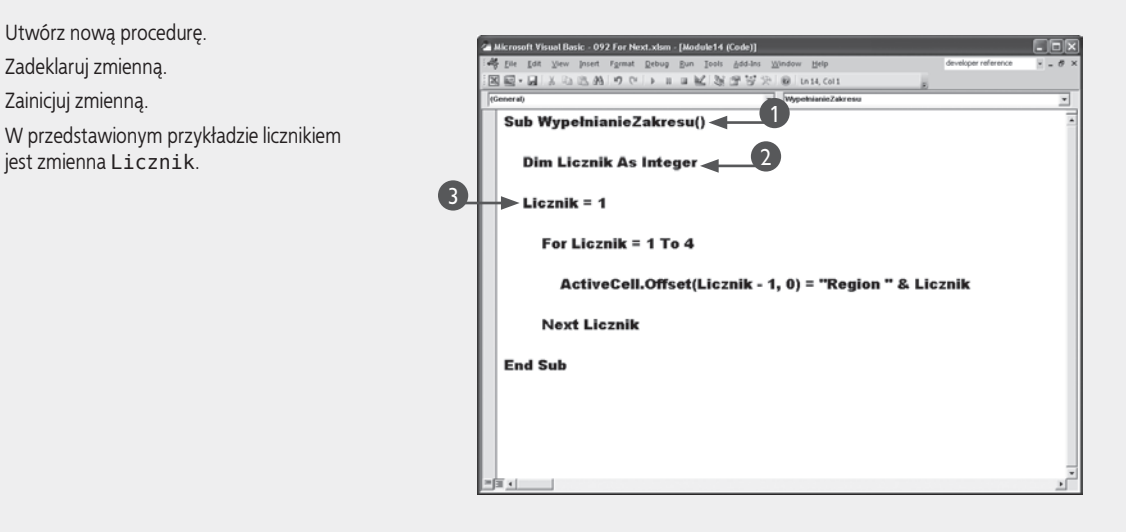

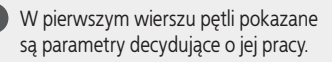

- •Zmienna licznika.
- Wartość początkowa.
- Wartość maksymalna.
- Wprowadź blok instrukcji. 5

W przedstawionym przykładzie w czterech kolejnych komórkach zapisane są ciągi od "Region 1" do "Region 4".

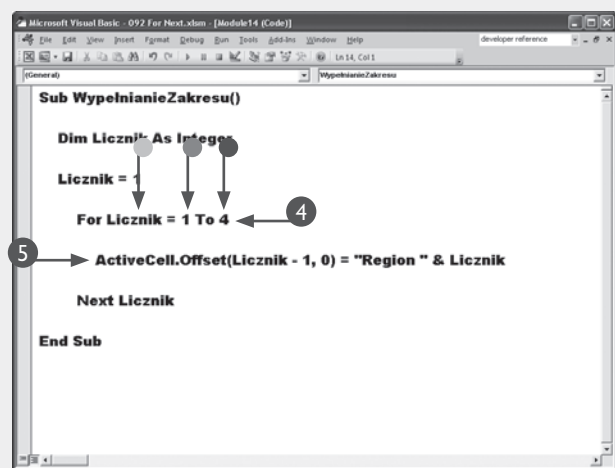

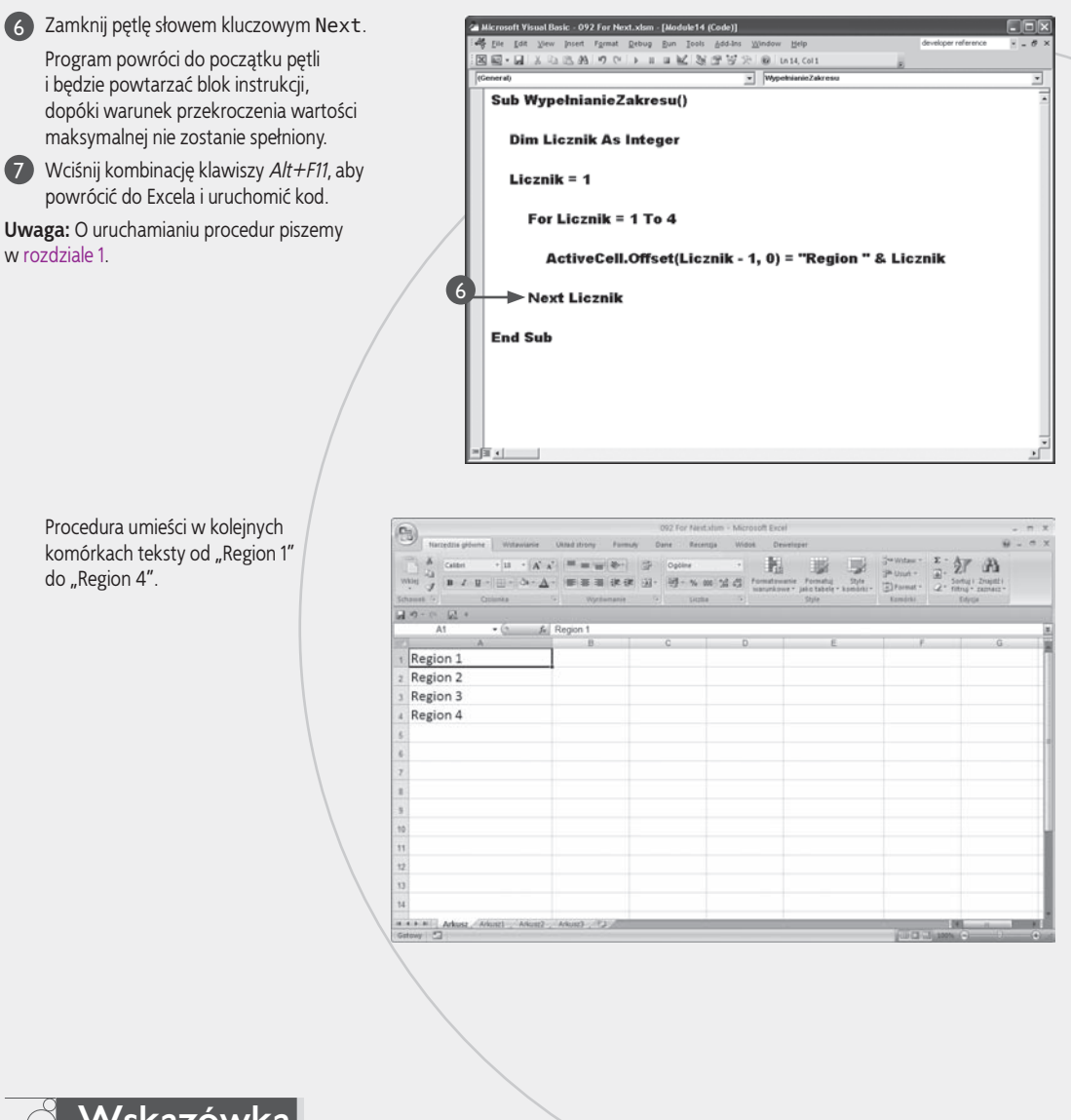

#### **Wskazówka**

Wartość zmiennej licznika można zmieniać o dowolną wartość. Standardowo wynosi ona 1. Aby podać inną, należy skorzystać ze słowa kluczowego Step dodawanego w pierwszym wierszu pętli. Wartość zwiększająca licznik może być ujemna — osiągnie się wtedy efekt zmniejszania licznika. W poniższym przykładzie licznik zainicjowany jest wartością 2 i zwiększany o 2 do 20. Kolejne wartości zmiennej licznika J są sumowane w zmiennej SumaWartości. Pętla zostanie wykonana dziesięć razy. Gdy wartość licznika osiągnie 20, blok instrukcji przestanie być powtarzany.

```
Przykład:
```

```
For J = 2 To 20 Step 2
     SumaWartości = SumaWartości + J
Next
```
Rozdział 6. Instrukcje sterujące

Rozdział 6. Instrukcje sterujące

### **Pętla For Each In**

etla For Each In ("dla każdego") pozwala wyko-<br>nać blok instrukcji dla każdego elementu tablicy lub<br>każdego obiektu kolekcji. Nie ma tu zmiennej licz-<br>nika opi sprawdzanego warunku. O liczbie powtórzeń de nać blok instrukcji dla każdego elementu tablicy lub nika ani sprawdzanego warunku. O liczbie powtórzeń decyduje liczność zbioru elementów tablicy lub kolekcji. Zakończenie następuje po zakończeniu przetwarzania ostatniego elementu. Oto składnia pętli:

For Each *element* In *grupa* [*instrukcje*] Next [*element*]

#### **Pętla For Each In**

1 2 3 Zadeklaruj zmienne. Utwórz nową procedurę. Zadeklaruj tablicę. **Uwaga:** O tablicach pisaliśmy w rozdziale 5.

Wyróżnia się trzy części pętli: pierwszy wiersz For Each *element* In *grupa* inicjuje pętlę; *element* to zmienna używana do przechowywania pojedynczego elementu w trakcie wykonywania bloku instrukcji; *grupa* to nazwa tablicy lub kolekcji. Dalej następuje ciąg powtarzanych instrukcji i kończąca pętlę instrukcja Next.

Jeśli pętla przetwarza kolejne elementy tablicy, zmienna używana do przechowywania pojedynczych elementów musi być typu Variant. W przypadku kolekcji do wyboru są typy: Variant, ogólny Object lub dowolny obiektowy.

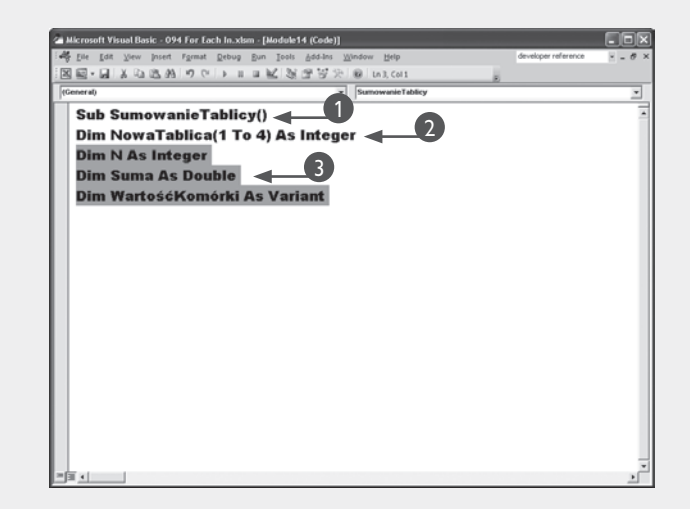

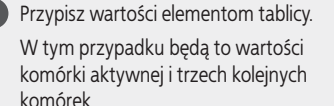

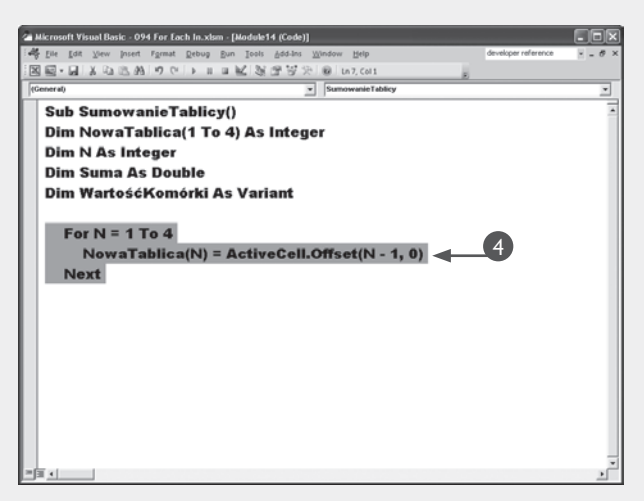

4

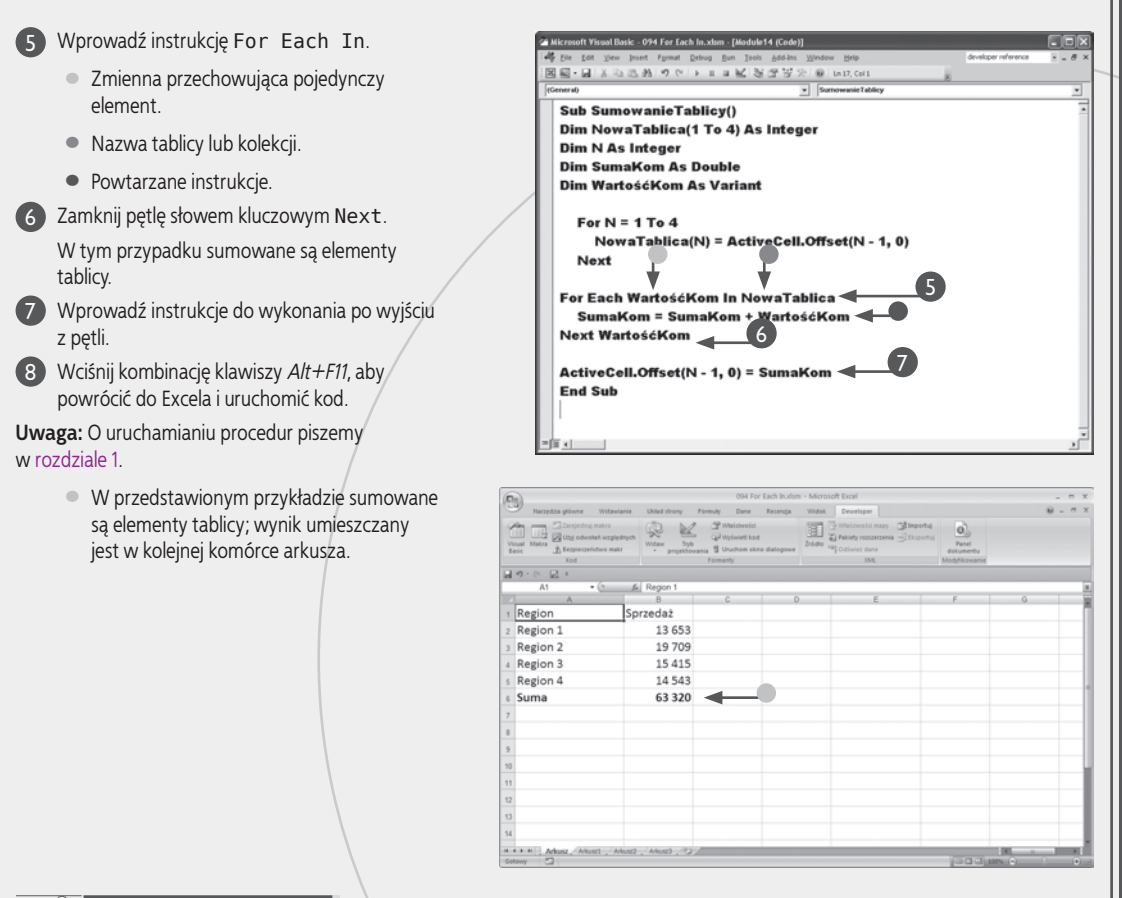

#### **Wskazówka**

Pętle można zagnieżdżać. Pozwala to między innymi łatwo wypełniać liczbami tablice wielowymiarowe. O zagnieżdżaniu mówi się wtedy, gdy umieszcza się kolejną pętlę w bloku powtarzanych instrukcji innej pętli. Przy operacjach na tablicach wielowymiarowych należy utworzyć tyle kolejnych pętli, ile wymiarów ma tablica. W poniższym przykładzie wykorzystane są dwie pętle For Next. Zwróć uwagę, że w każdym przebiegu pętli sterowanej zmienną K (pętli zewnętrznej) wykonywany jest pełny cykl powtórzeń pętli sterowanej zmienną L (pętli wewnętrznej). W każdym przypadku zagnieżdżania pętli wyjście z pętli wewnętrznej przed przejściem do kolejnego powtórzenia pętli zewnętrznej jest bezwzględnie wymagane.

 $\ominus$ 

#### **Kod do wprowadzenia:**

```
Sub WypełnijTablicę()
Dim NowaTablica(1 To 3, 1 To 3)
\rightarrow As Integer
Dim K As Integer
Dim L As Integer
X = 1For K = 1 To 3
    For L = 1 To 3
        NowaTablica(K, L) = XX = X + 1 Next L
Next K
End Sub
```
#### **Wynik**

Przedstawiony kod utworzy dwuwymiarową tablicę o następujących wartościach:

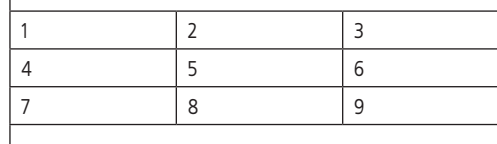

Rozdział 6. Instrukcje sterujące

Rozdział 6. Instrukcje sterujące

### **Instrukcja If Then Else**

nstrukcja If Then Else ("jeżeli... to... w przeciwnym razie...") pozwala określić grupę instrukcji jako wykonywane warunkowo. W tym podrozdziale przedaw-stawiony jest przykład obliczania premii dla sprzedawnstrukcja If Then Else ("jeżeli... to... w przeciwnym razie…") pozwala określić grupę instrukcji jako wykonywane warunkowo. W tym podrozdziale przedców, którzy osiągnęli wynik powyżej 50 000 zł. Gdy warunek przekroczenia tego progu nie jest spełniony, drukowany jest tekst "bez premii". Sprawdzanie warunku umożliwi instrukcja If Then Else. Ma ona składnię:

```
If warunek Then
```
[*instrukcje*]

```
Else
```

```
 [instrukcje]
```
#### End If

Kluczowym elementem instrukcji jest warunek — dowolne wyrażenie, którego wartość to True lub False. W podanym przykładzie jest to wyrażenie badające wartość zmiennej Sprzedaż. Obliczenie Sprzedaż > 50000 pro-

#### **Instrukcja If Then Else**

#### Wersja If Then Else

1 Wprowadź instrukcję If Then.

- Warunek.
- •Instrukcja do wykonania.
- Wprowadź blok Else. 2

3

- •Instrukcja do wykonania.
- Wprowadź wiersz End If.
- Wciśnij kombinację klawiszy *Alt+F11*, aby powrócić 4 do Excela i uruchomić kod.

**Uwaga:** O uruchamianiu procedur piszemy w rozdziale 1.

W przedstawionym przykładzie, jeżeli wartość w kolumnie sprzedaży jest większa od 50 000, program obliczy wartość 4-procentowej premii. W przeciwnym wypadku wstawi do arkusza tekst "bez premii".

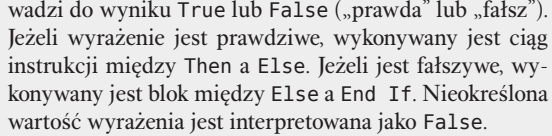

Jeżeli pojawia się potrzeba badania wielu warunków, można skorzystać z odmiany instrukcji warunkowej ze słowem ElseIf. Prostym przykładem może być obliczanie wartości podatku VAT, 7-procentowego dla produktu A, 22-procentowego dla produktu B i zerowego dla pozostałych. Wiersz ElseIf *warunek* Then pozwala wprowadzać kolejne bloki instrukcji przed ostatnim wierszem (i blokiem) Else. Wiersz i blok instrukcji Else są opcjonalne i można je w każdej wersji instrukcji pominąć.

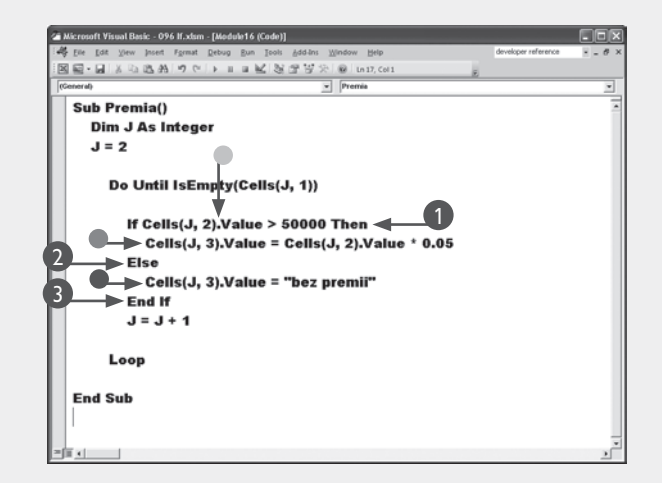

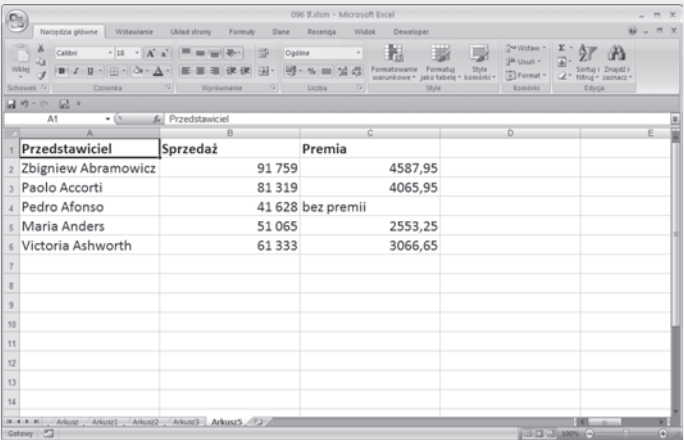

#### Wersja ElseIf

Wprowadź instrukcję If Then. 1

- Warunek.
- •Instrukcja do wykonania.
- Wprowadź blok ElseIf. 2
	- •Instrukcja do wykonania.
- Wprowadź blok Else. 3
	- •Instrukcja do wykonania.
- Wprowadź wiersz End If. 4
- Wciśnij kombinację klawiszy *Alt+F11*, aby 5 powrócić do Excela i uruchomić kod.

**Uwaga:** O uruchamianiu procedur piszemy w rozdziale 1.

> W przedstawionym przykładzie obliczana jest wartość sprzedaży brutto po doliczeniu podatku według jednej z trzech stawek.

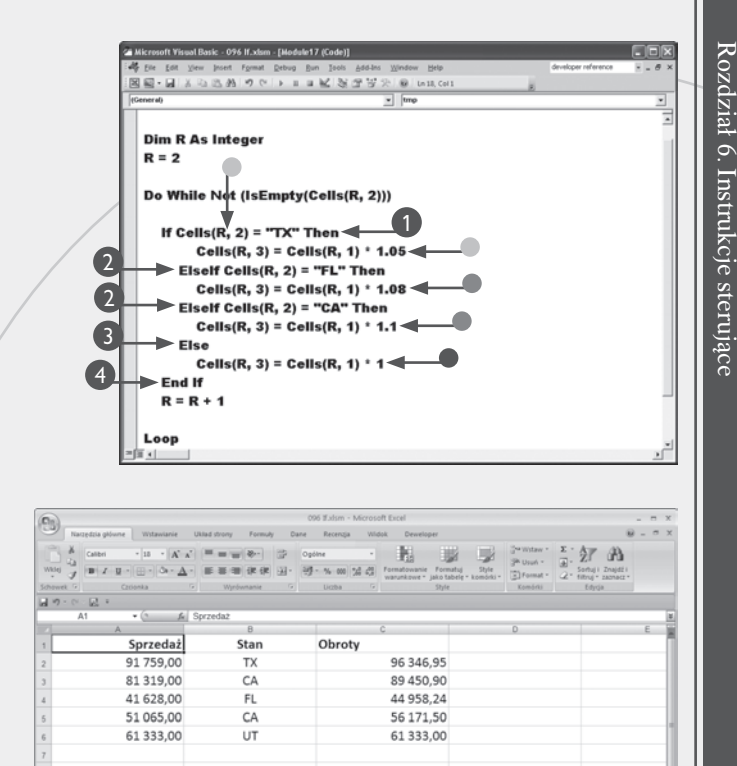

### **Wskazówka**

Robienie wcięć w kodzie programu nie jest obowiązkowe, ale znacznie poprawia jego czytelność. Wcięcia uwydatniają przede wszystkim strukturę kodu, która staje się dzięki nim widoczna, jeszcze zanim zaczniesz czytać właściwą treść. Jest to szczególnie ważne, gdy korzystasz z instrukcji wykonania warunkowego i pętli, gdzie przetwarzanie nie przebiega sekwencyjnie. Poniżej przedstawiony został przykład wcięcia treści pętli For Next, ułatwiający odnalezienie jej zakończenia. Wcięta została również instrukcja If Then.

#### Przykład:

```
For I = 1 To 5
      If J < 10 Then
         J = J + 1 End If
```
#### Next

Jeżeli blok instrukcji wykonywanych po Then zawiera tylko jedno polecenie, możesz wprowadzić całą konstrukcję If w jednym wierszu i nie wpisywać End If.

#### Przykład: If Suma  $< 10$  Then Suma = Suma + 1 'jest równoważne: If Suma < 10 Then Suma = Suma  $+1$ End If

### **Instrukcja Select Case**

nstrukcja Select Case ("wybierz przypadek") to dalsze rozwinięcie instrukcji wykonania warunkowego, odpowiadające zastosowaniu wielu bloków ElseIf.<br>Korzysta się z niej, gdy pojawia się potrzeba dokonania nstrukcja Select Case ("wybierz przypadek") to dalsze rozwinięcie instrukcji wykonania warunkowego, odpowiadające zastosowaniu wielu bloków ElseIf. wyboru pomiędzy kilkoma instrukcjami na podstawie wartości komórki lub zmiennej. Ponownie wykorzystany zostanie przykład naliczania jednej z trzech stawek podatku VAT. Oto składnia instrukcji:

```
Select Case wyrażenie
[Case lista_wyrażeń –n
     [instrukcje-n]]
[Case Else
     [instrukcje]]
End Select
```
W wierszu Select Case podaje się wyrażenie, którego wartość będzie badana w kolejnych wierszach Case. Każdy wiersz Case zawiera wartość, która zostanie porów-

#### **Instrukcja Select Case**

Utwórz nową procedurę. 1

- Zadeklaruj zmienną. 2
- Zainicjuj zmienną. 3

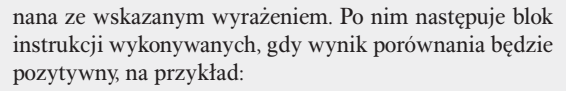

```
Select Case Wartość
     Case 4
         Instrukcje
```
End Select

...

Powyższy przykład sprawdza, czy Wartość = 4. Instrukcje zostaną wykonane tylko wtedy, gdy warunek ten jest spełniony (Wartość = 4 zwraca True). Instrukcję kończy wiersz End Select.

Dodatkowo można użyć bloku Case Else, który zostanie wykonany tylko wtedy, gdy żadne z wcześniejszych porównań Case nie doprowadzi do uzyskania wyniku "prawda".

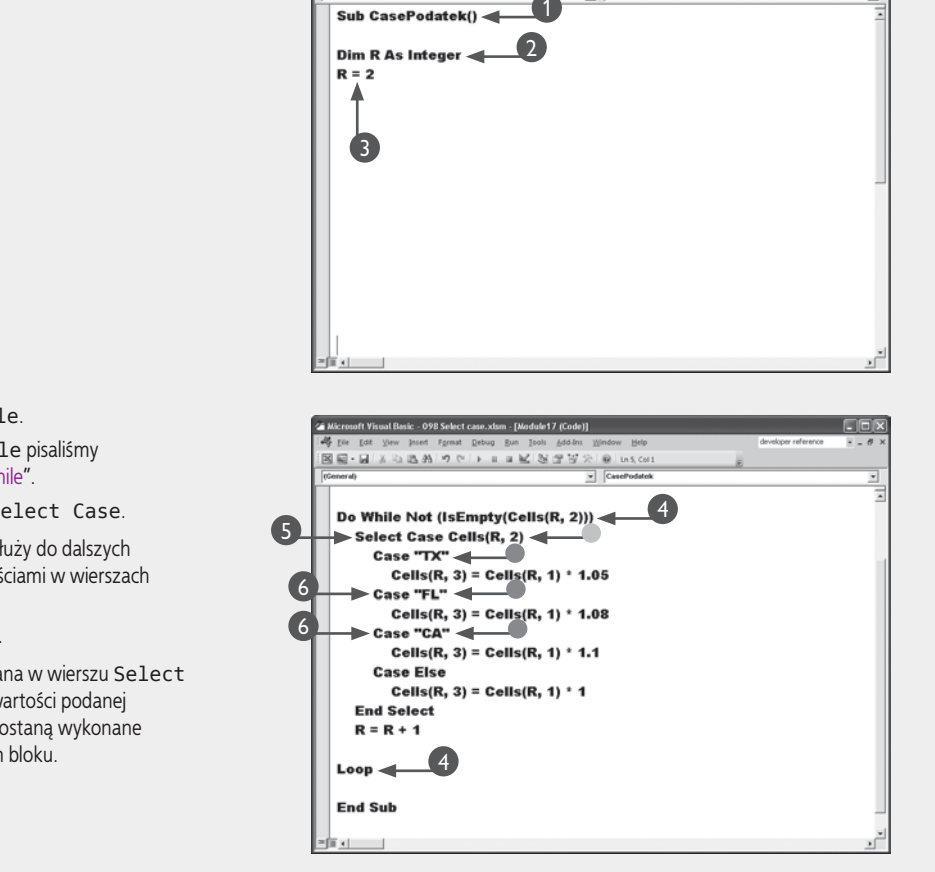

4 Utwórz pętlę Do While.

**Uwaga:** O pętlach Do While pisaliśmy w podrozdziale "Pętla Do While".

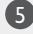

Wprowadź instrukcję Select Case. 5

• Wartość, która posłuży do dalszych porównań z wartościami w wierszach Case.

Wprowadź bloki Case. 6

•Jeżeli wartość podana w wierszu Select Case jest równa wartości podanej w wierszu Case, zostaną wykonane instrukcje w danym bloku.

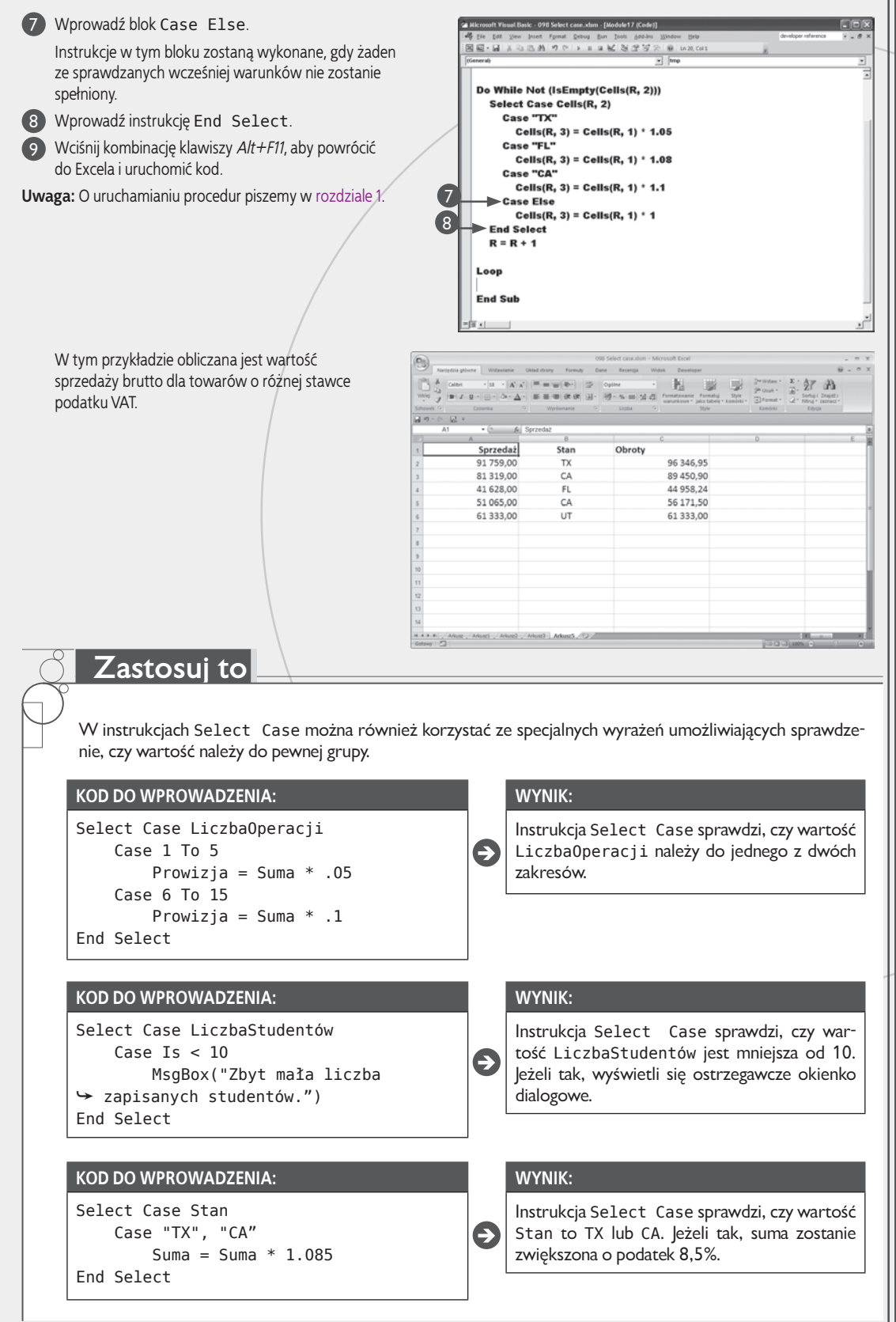

### **Instrukcja skoku GoTo**

nstrukcja GoTo ("idź do") pozwala natychmiast przejść<br>do innego miejsca w procedurze. Przed jej użyciem<br>dane miejsce docelowe musi zostać oznaczone etykie-<br>tą. Etykieta to nazwa i znak dwukropka (:). Instrukcją nstrukcja GoTo ("idź do") pozwala natychmiast przejść do innego miejsca w procedurze. Przed jej użyciem dane miejsce docelowe musi zostać oznaczone etykiewykonywaną po instrukcji GoTo jest zawsze pierwsza instrukcja po etykiecie. Oto składnia polecenia GoTo:

#### GoTo *etykieta*

Jak widać, nie jest skomplikowana i obejmuje słowo kluczowe GoTo oraz etykietę. Etykieta może zostać umieszczona w dowolnym miejscu w tej samej procedurze. Instrukcja GoTo nie pozwala przejść do innej procedury nawet w tym samym module. Można użyć dowolnej liczby instrukcji GoTo i dowolnej liczby etykiet, a różne instrukcje mogą korzystać z tych samych lub innych etykiet.

Jedną z podstawowych zasad dobrego stylu programowania jest korzystanie z instrukcji GoTo wyłącznie wtedy, gdy nie można osiągnąć pożądanego wyniku przy użyciu instrukcji warunkowych i pętli. Jest to w zasadzie relikt z czasów, kiedy każda instrukcja kodu miała swój numer, a zasób dostępnych instrukcji sterujących był ograniczony. Choć w języku VBA instrukcje GoTo wykorzystuje się powszechnie do obsługi błędów, warto wiedzieć, że dla większości programistów korzystanie z nich to dowód braku umiejętności pisania poprawnych programów. Do tematu wykorzystywania instrukcji GoTo w debugowaniu kodu powrócimy w rozdziale 8.

#### **Instrukcja skoku GoTo**

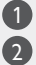

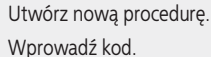

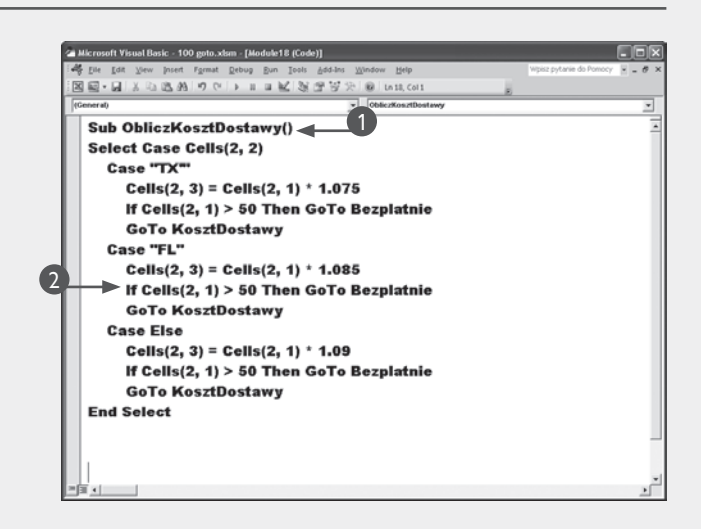

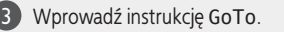

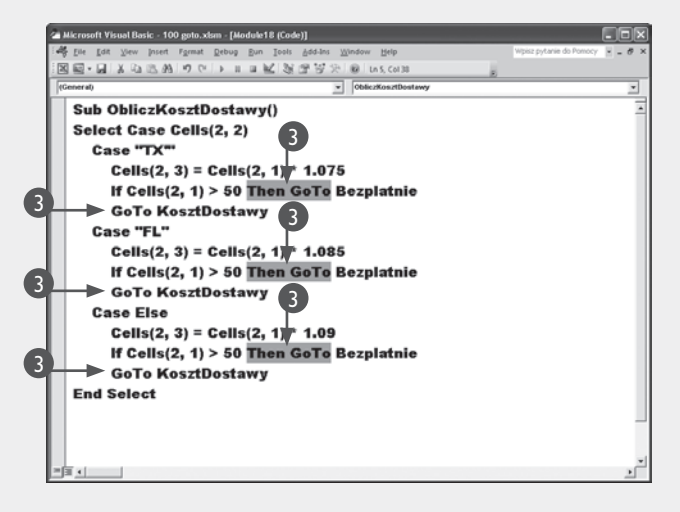

Wstaw etykietę. 4 •Po nazwie wstaw dwukropek. 回 . g **G. 25. 95**  $90$ Ⅱ Ⅱ M 图 图 W 示 图 1633, 001 Wprowadź dalszy kod. 5 4 Bezplatnie: Wciśnij kombinację klawiszy *Alt+F11*, 6  $Cells(2, 4) = Cells(2, 3)$ aby powrócić do Excela i uruchomić 5 Cells(2, 5) = "dostawa bezpłatna" **Exit Sub** kod. **Uwaga:** O uruchamianiu procedur piszemy 4 KosztDostawy: < 5 w rozdziale 1. Cells $(2, 4)$  = Cells $(2, 3)$  + 10 **End Sub** W tym przykładzie obliczany jest koszt 100 anto vism - Microsoft Exc. Dane Recentia  $\sim$ dostawy, o ile po doliczeniu podatku  $\cdot$   $\left[\mathbf{A}^{\prime}, \mathbf{a}^{\prime}\right]$   $\left[\mathbf{B}\right]$  and  $\left[\mathbf{B}\right]$   $\left[\mathbf{B}\right]$  . Continued 围 红品  $\frac{1}{2}$ . 21 UN wartość zakupu jest mniejsza niż 50 zł. 医三侧体病 20-58 - % as "A M Cent Cena Stan Cena + podatek Koszt dostawy 15.38 5.00 **TX** 5.25  $\overline{1}$  $\overline{u}$ Nusz / Arkusz / Arkusz / Arkusz / 92

#### **Wskazówka**

Etykiety to oznaczenia wybranych miejsc w kodzie. Same nie mają żadnego wpływu na przebieg programu. Nie są w najmniejszym stopniu podobne do instrukcji warunkowych lub pętli, które operują pewnym zamkniętym blokiem kodu.

W przypadku stosowania wielu etykiet pojawia się problem pomijania kodu w kolejnych oznaczonych nimi blokach. Należy wtedy użyć jeszcze jednej instrukcji GoTo lub instrukcji Exit Sub, która przerywa wykonywanie procedury.

W poniższym przykładzie użyta została instrukcja Exit Sub bezpośrednio przed etykietą, aby uniknąć wykonania instrukcji T = 50. Ma ona zostać wykonana wyłącznie po skoku do etykiety ZwiększWartość. Sam skok wyróżnia nietypową sytuację, w której niepożądana jest operacja  $T = T * 5$ .

Przykład: Sub Test Goto() Dim T As Integer  $T = \text{Cells}(1,1)$ If T < 5 Then GoTo ZwiększWartość  $T = T * 5$ Exit Sub ZwiększWartość: End Sub

Rozdział 6. Instrukcje sterujące

Rozdział 6. Instrukcje sterujące

### **Wywoływanie procedur**

O wywoływania innych procedur służy instrukcja Call. Aby jej użyć, wprowadza się słowo Call, nazwę procedury i ujętą w nawiasy listę parametrów. Call. Aby jej użyć, wprowadza się słowo Call, na-Po jej wykonaniu przetwarzana jest pierwsza instrukcja kodu procedury wywołanej. Po zakończeniu jej wykonywania program przechodzi do pierwszej instrukcji po instrukcji Call w procedurze wywołującej.

Wywoływanie procedur często poprzedza się sprawdzeniem warunku, na przykład instrukcją If Then. Powoduje to efekt wykonania określonych w wywoływanej procedurze operacji tylko w przypadku, gdy określony w instrukcji If Then warunek jest spełniony. Kod w kolejnych wierszach jest wykonywany zawsze. Oczywiście można go pominąć, wstawiając polecenie Exit Sub.

Słowo kluczowe Call nie jest wymagane. Można użyć samej tylko nazwy procedury. Wówczas lista argumentów nie może być umieszczana w nawiasach. Kod wywoływany w ten sposób może być zapisany w procedurach Sub, Function lub bibliotece DLL.

#### **Wywoływanie procedur**

Utwórz nową procedurę. 1

2 Zadeklaruj i zainicjuj zmienne. Mogą być potrzebne zmienne publiczne.

**Uwaga:** O zmiennych publicznych pisaliśmy w rozdziale 3.

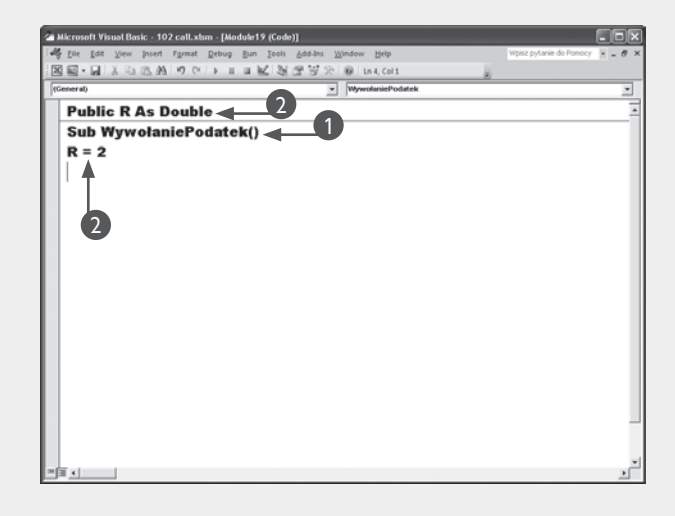

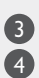

Utwórz warunek If Then. Wywołaj procedurę.

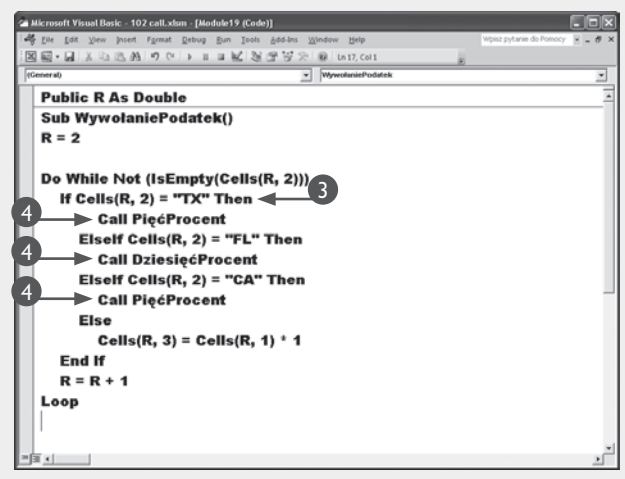

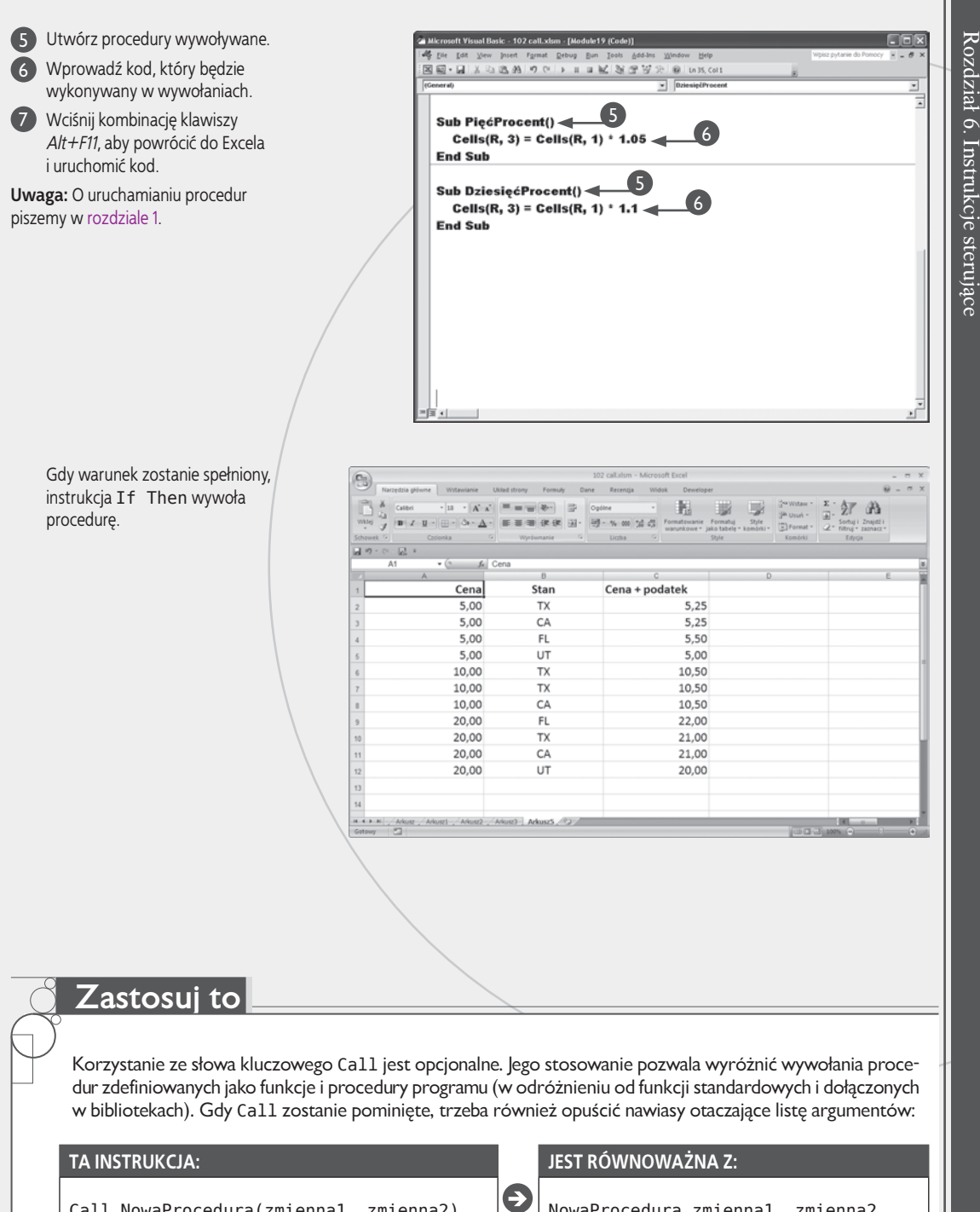

Call NowaProcedura(zmienna1, zmienna2)

NowaProcedura zmienna1, zmienna2